C14200: FROM ZERO TO ONE - DEEP LEARNING WITH PYTORCH

## JOE SPISAK PRODUCT MANAGER

## FRANCISCO MASSA RESEARCH ENGINEER

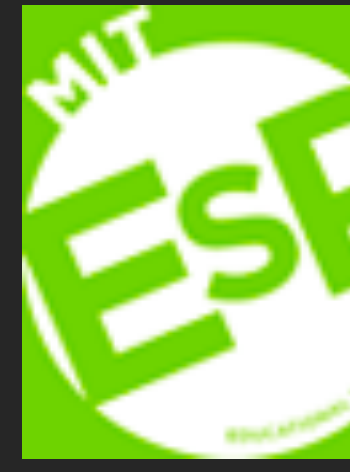

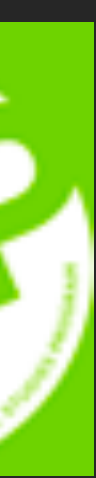

# $\mathcal{C}$

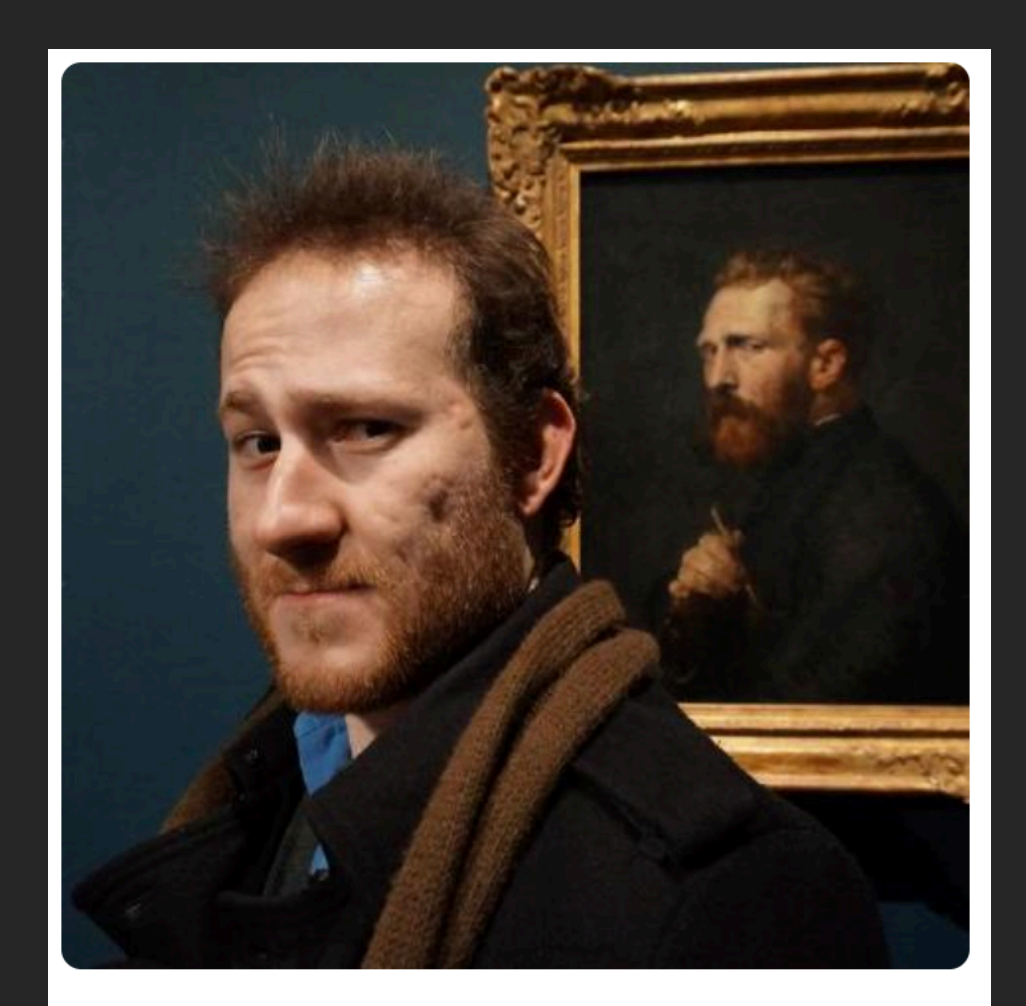

#### **Francisco Massa** fmassa

#### WHO AM I? THE SERVICURRENT: RESEARCH ENGINEER - PYTORCH

PREVIOUS:

- COMPUTER VISION RESEARCH ENGINEER @TWITTER
- PHD STUDENT AT ECOLE DES PONTS FRANCE

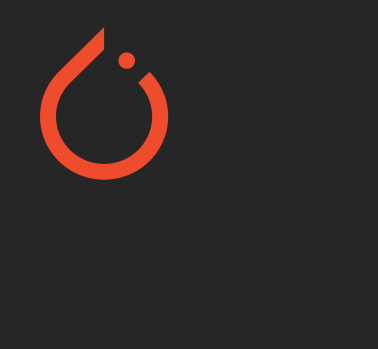

#### AGENDA 01

## PRIMER ON COMPUTER VISION

02 GOING BEYOND IMAGE CLASSIFICATION

03 COMPUTER VISION WITH TORCHVISION

04 HANDS ON WITH DEEPLAB V3

05 HANDS ON WITH KEYPOINT R-CNN

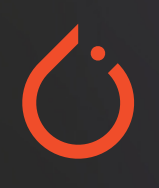

## PRIMER ON COMPUTER VISION

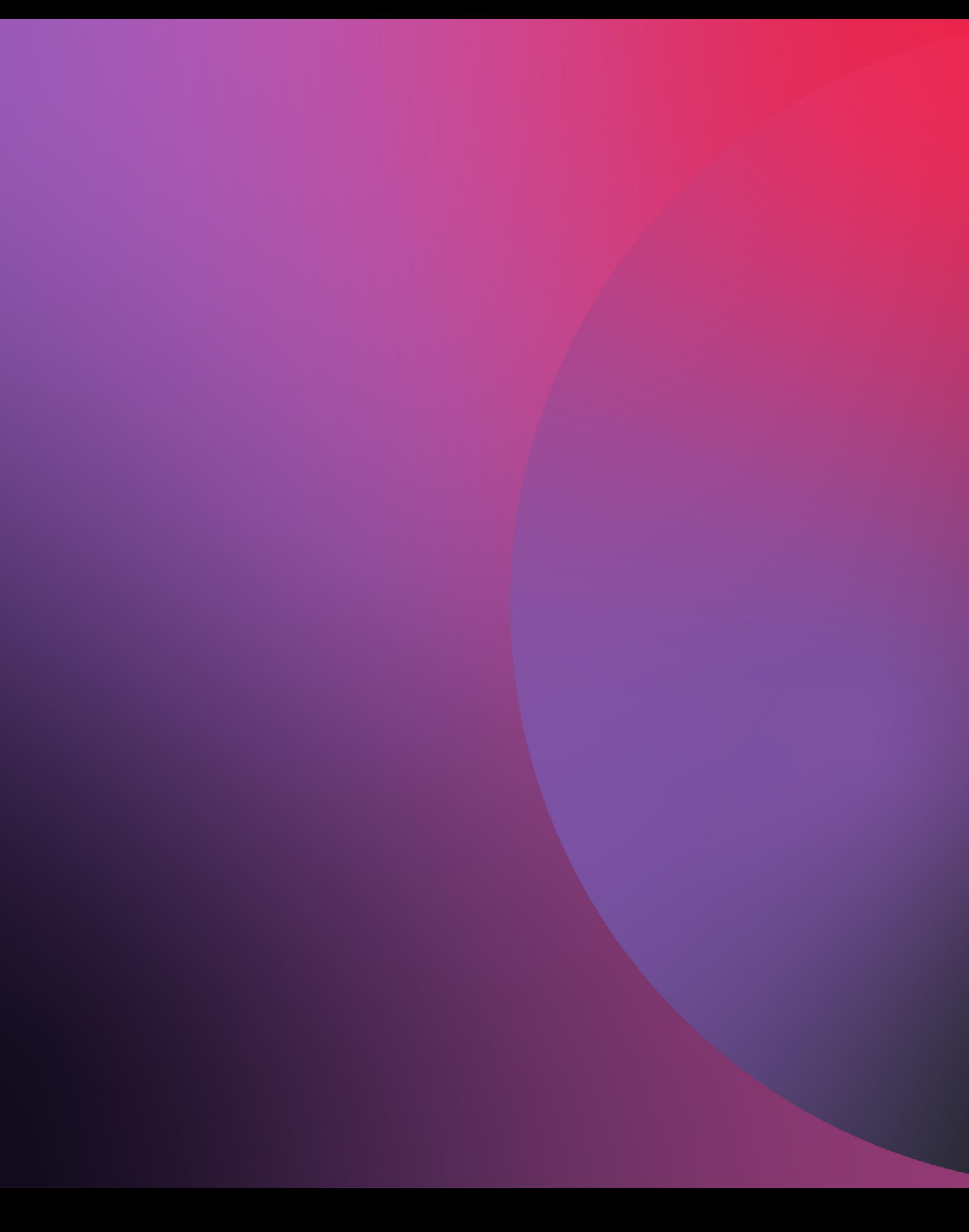

#### $\ddot{O}$ HOW ARE IMAGES REPRESENTED IN A COMPUTER

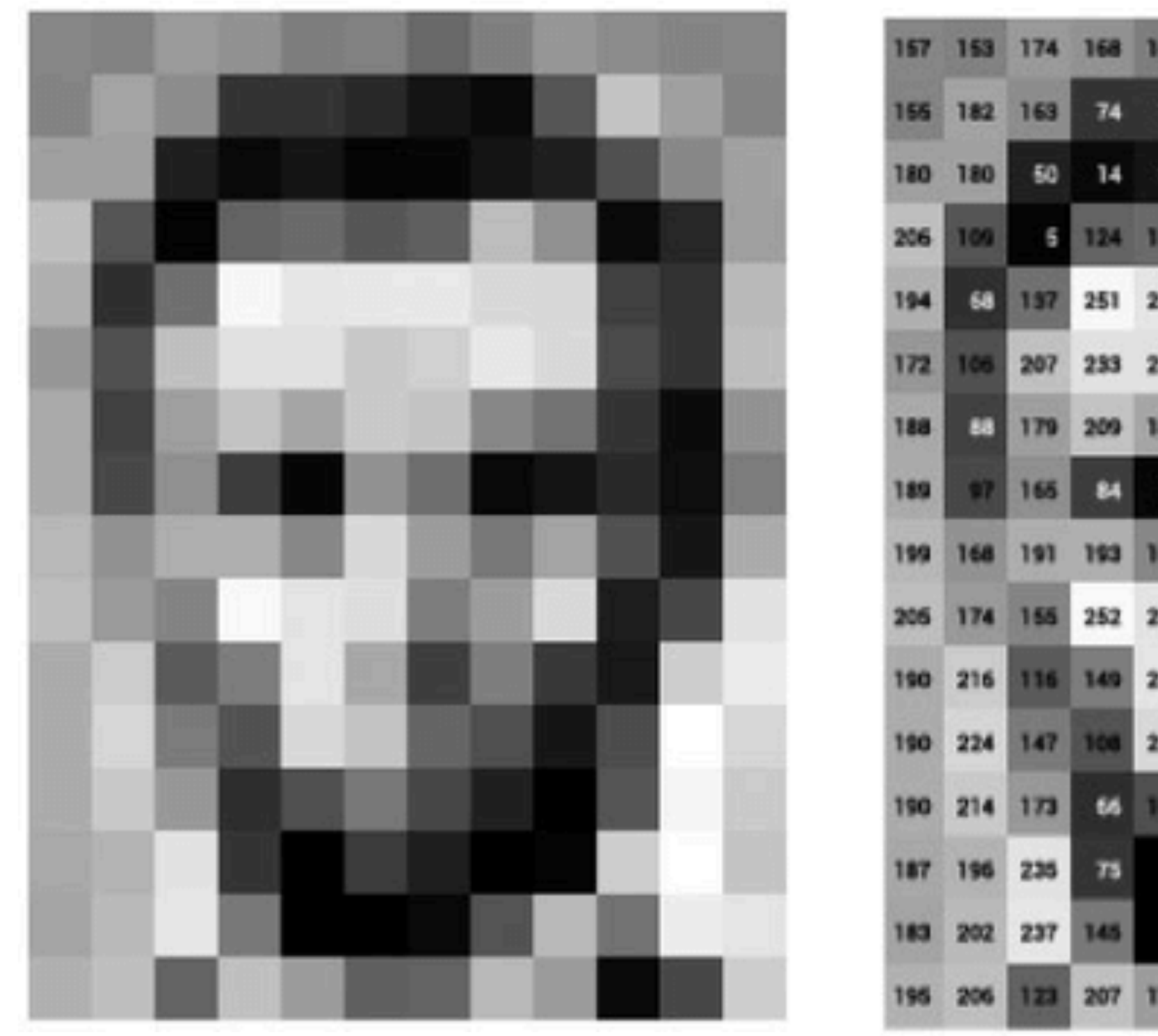

#### How can we make the computer understand what is in the image?

Image from https://www.researchgate.net/publication/330902210/figure/fig1/AS:878026619375622@1586349267376/mage-of-Abraham-Lincoln-as-a-matrix-of-pixel-values.ppm

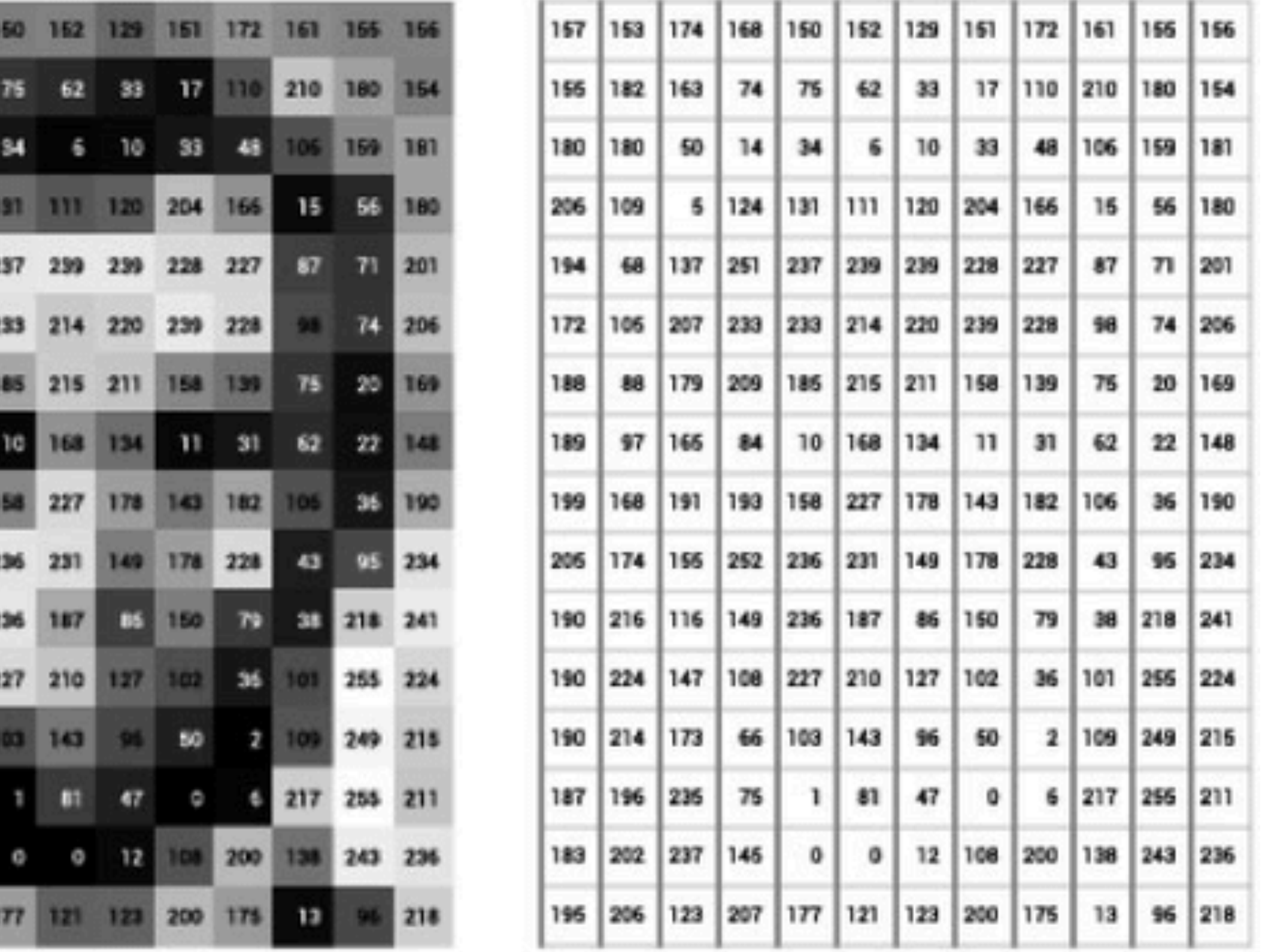

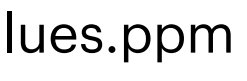

#### $\ddot{O}$ OBJECTS AS A BAG OF VISUAL WORDS

Image from https://towardsdatascience.com/bag-of-visual-words-in-a-nutshell-9ceea97ce0fb

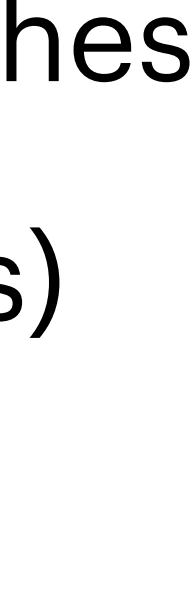

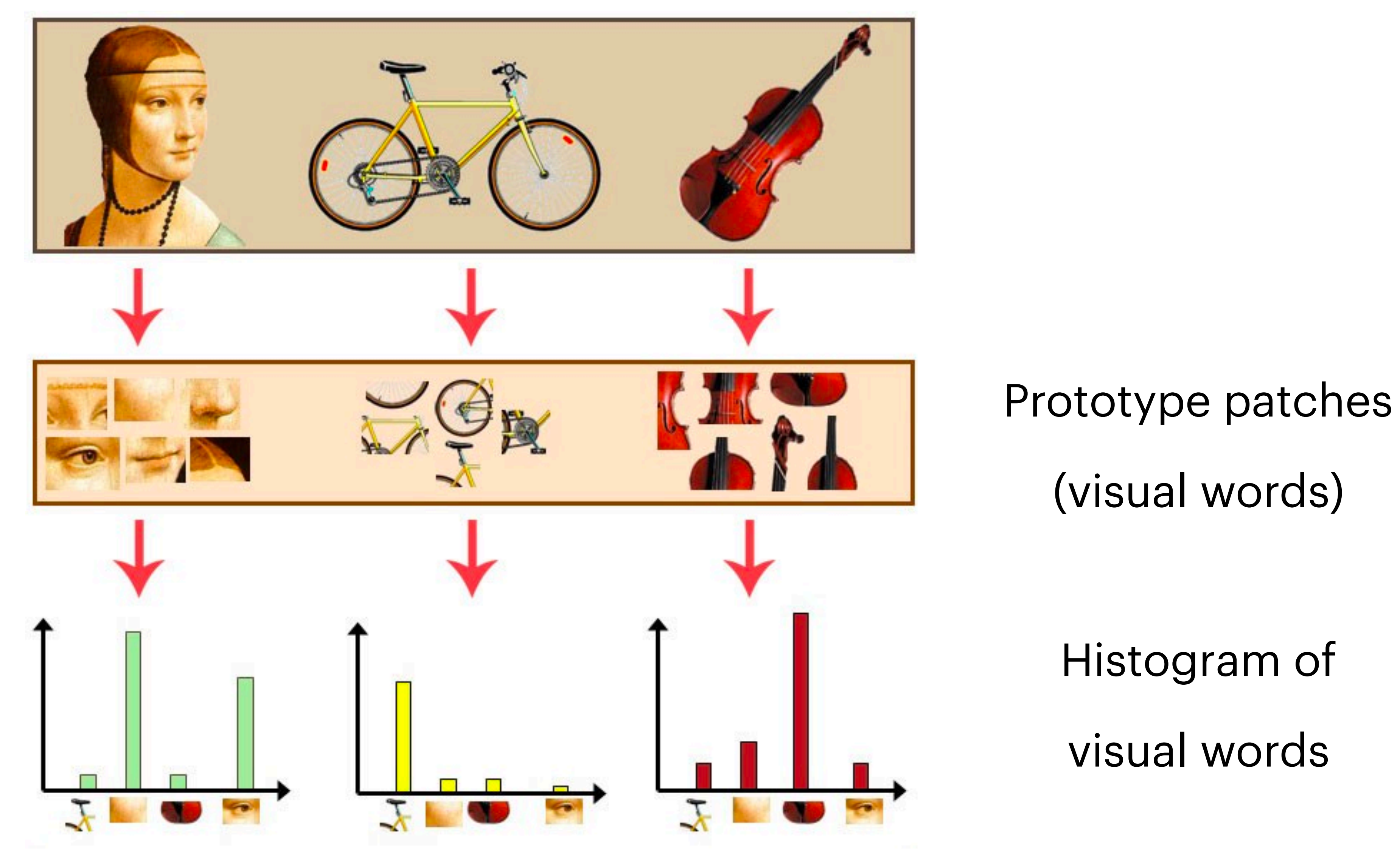

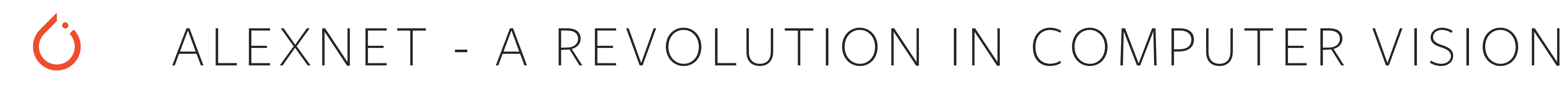

## ImageNet Image Classification Challenge

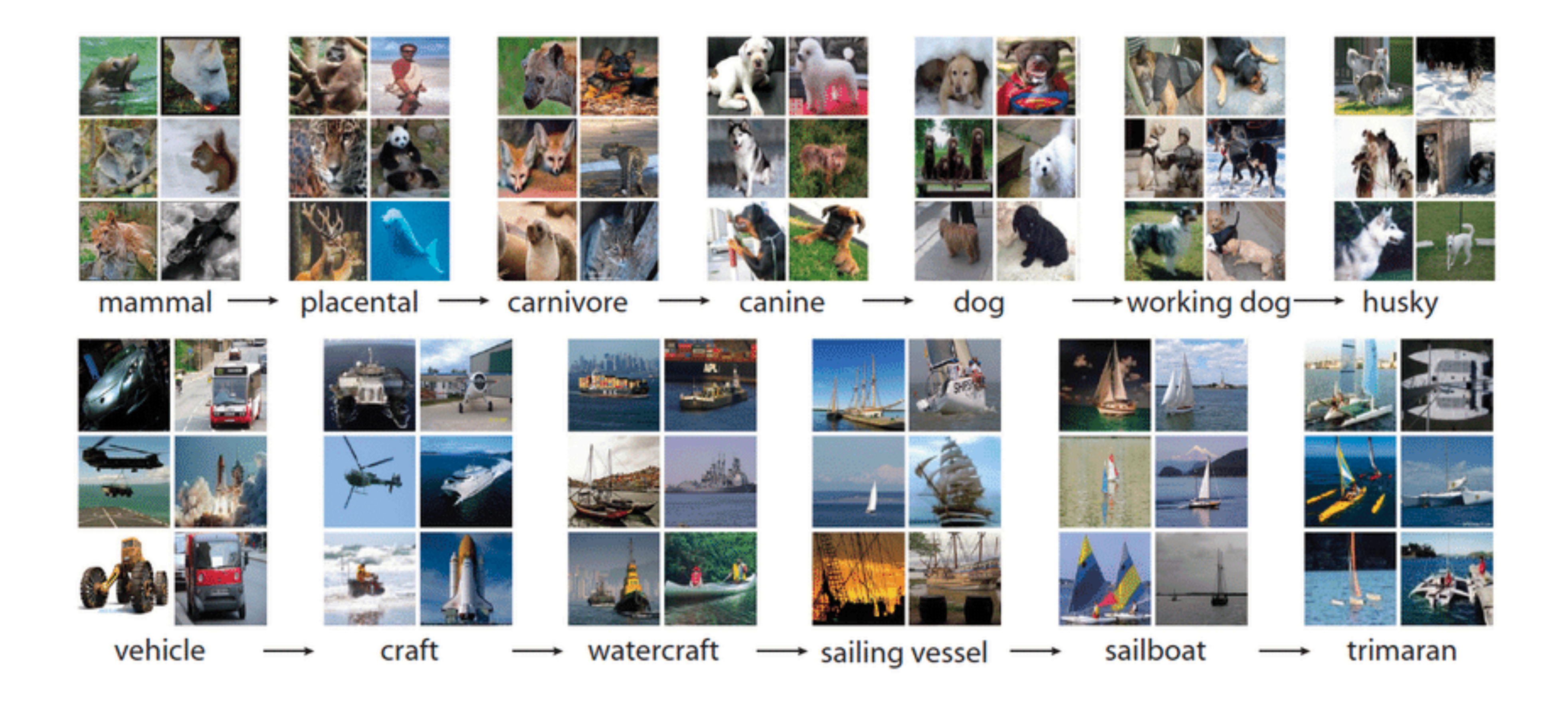

## 1M Images 1000 categories

Image from https://medium.com/@atharvabarve24/breakthrough-in-computer-vision-c318fedba4d2

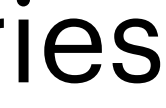

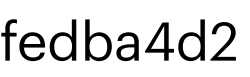

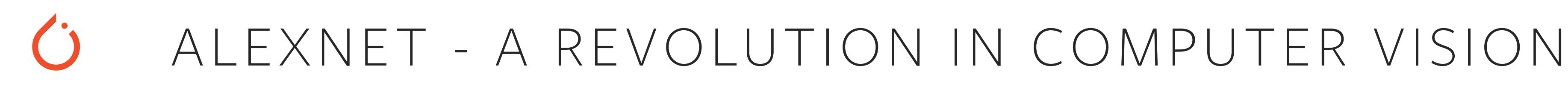

## Ranking of the best results from each team

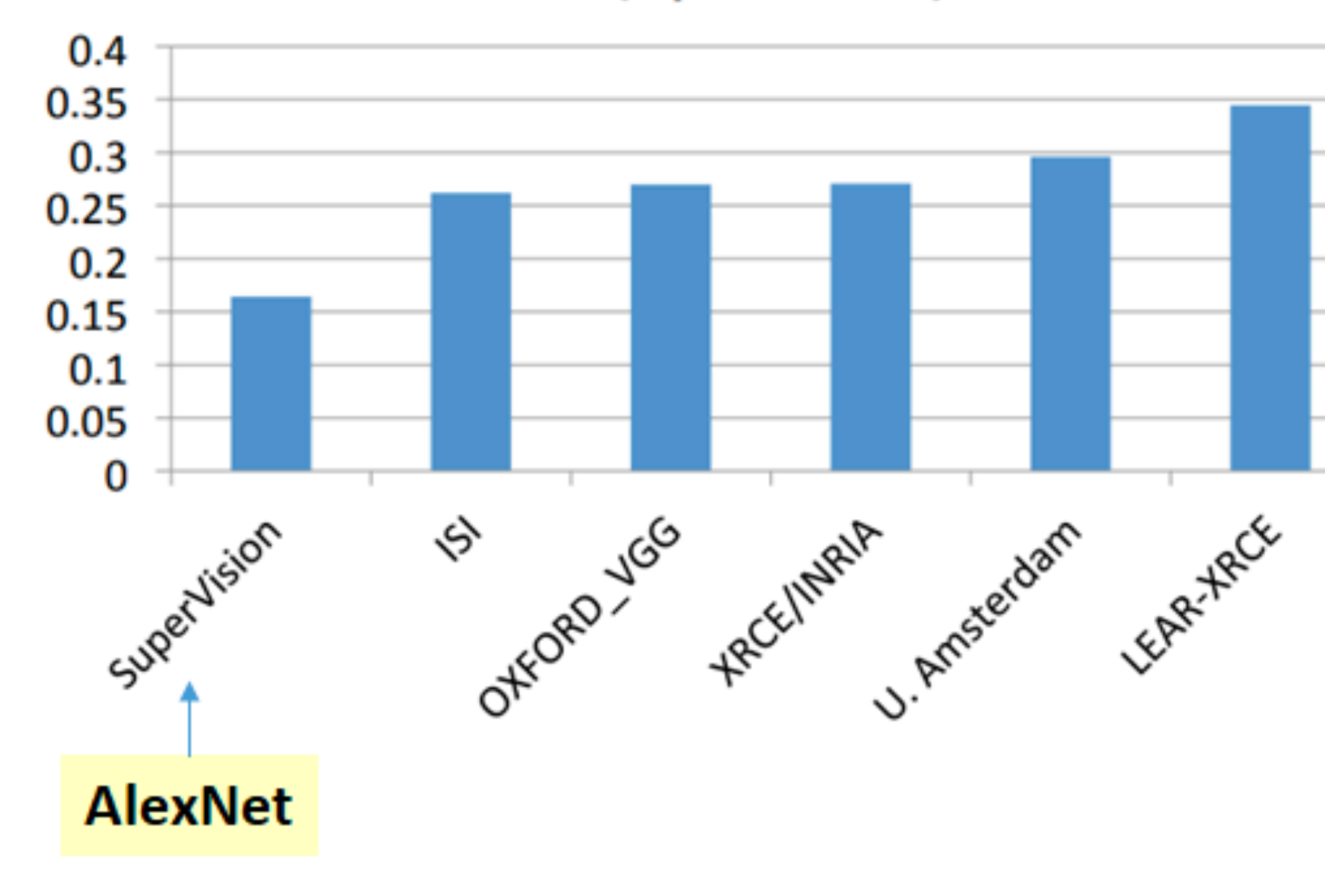

**Error (5 predictions)** 

## ImageNet Image Classification Challenge

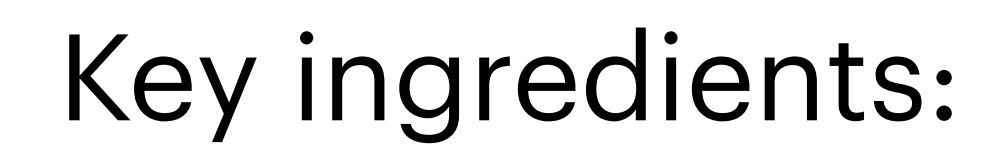

- Deep Convolutional Neural Networks
- Lot's of training data
- ReLU and dropout
- GPUs

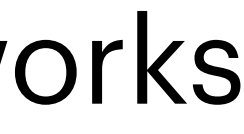

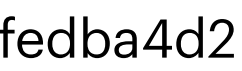

#### CONVOLUTIONAL NEURAL NETWORKS  $\ddot{O}$

 $\star$ 

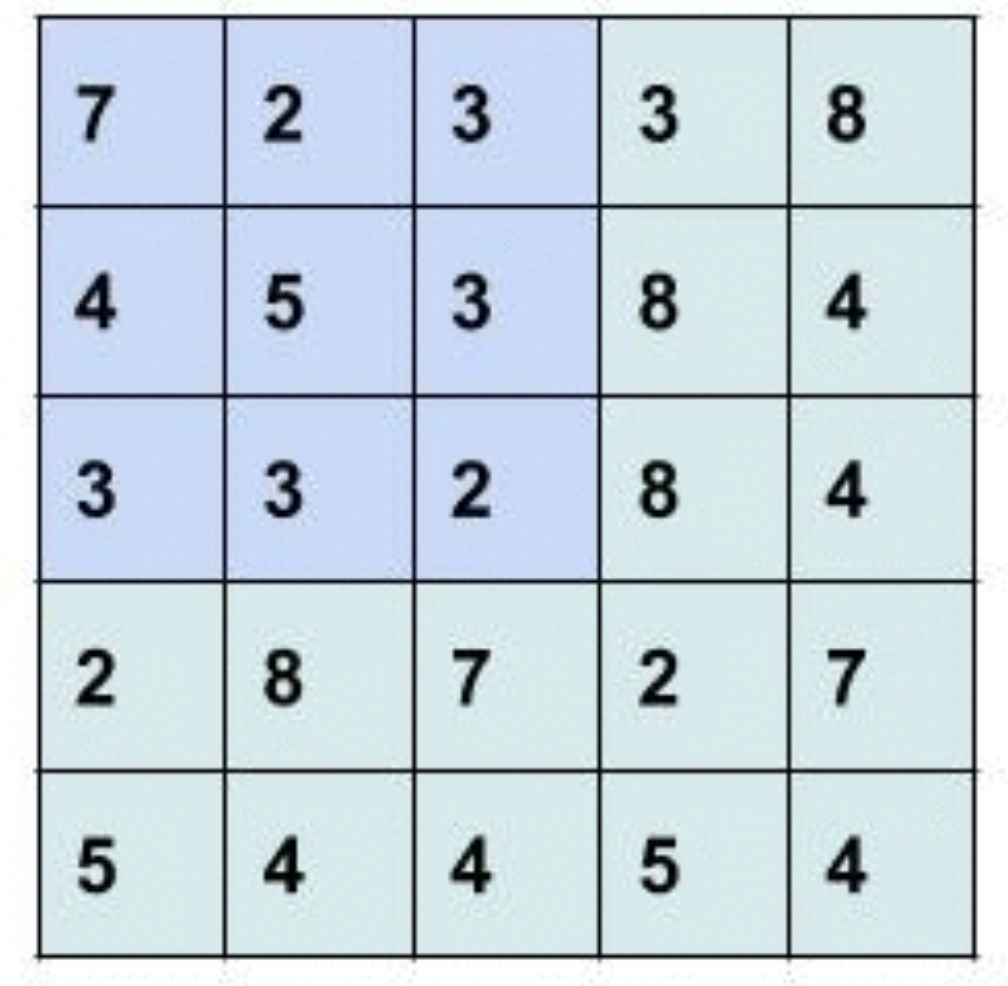

### What is a convolution?

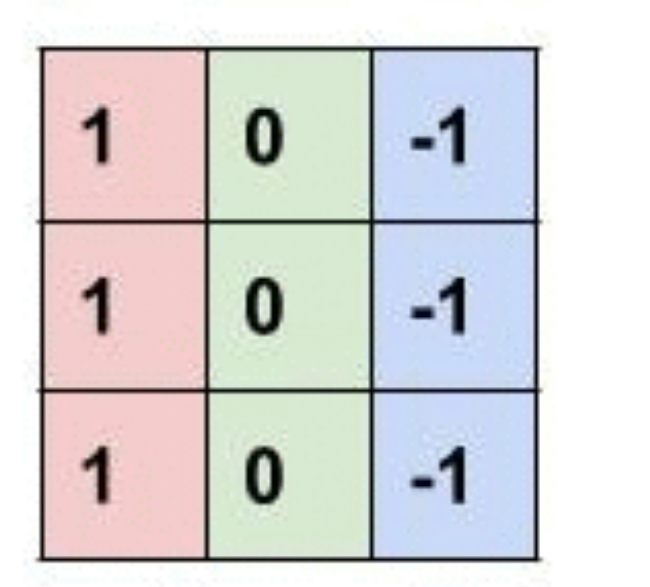

 $=$ 

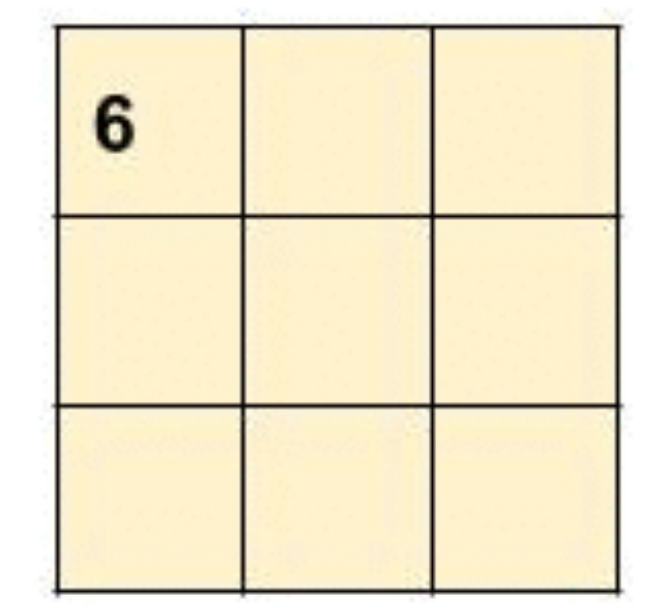

 $7x1+4x1+3x1+$  $2x0+5x0+3x0+$  $3x-1+3x-1+2x-1$  $= 6$ 

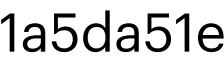

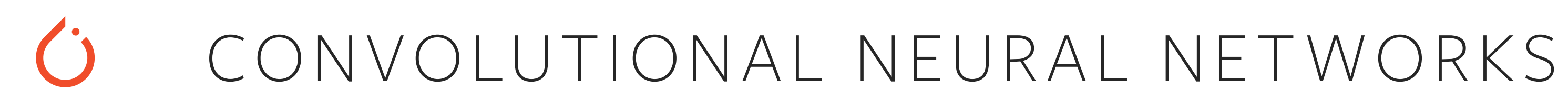

### Neural networks that uses the convolution operator

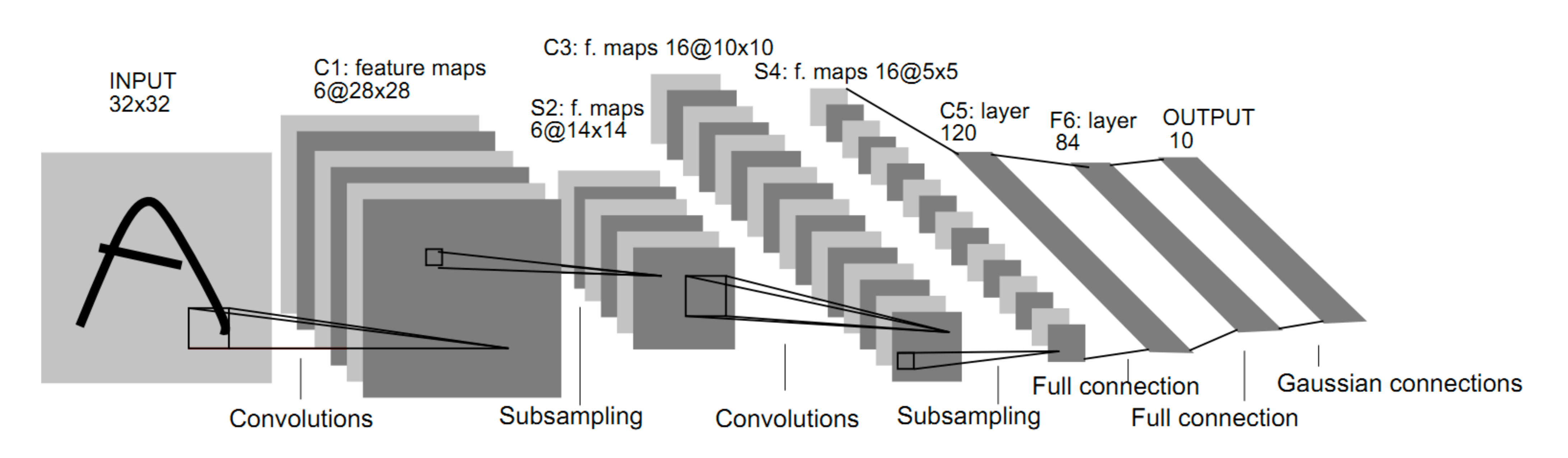

Fig. 2. Architecture of LeNet-5, a Convolutional Neural Network, here for digits recognition. Each plane is a feature map, i.e. a set of units whose weights are constrained to be identical.

Image from https://pythonmachinelearning.pro/introduction-to-convolutional-neural-networks-for-vision-tasks/

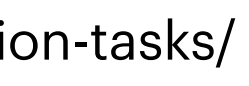

### CONVOLUTIONAL NEURAL NETWORKS TODAY

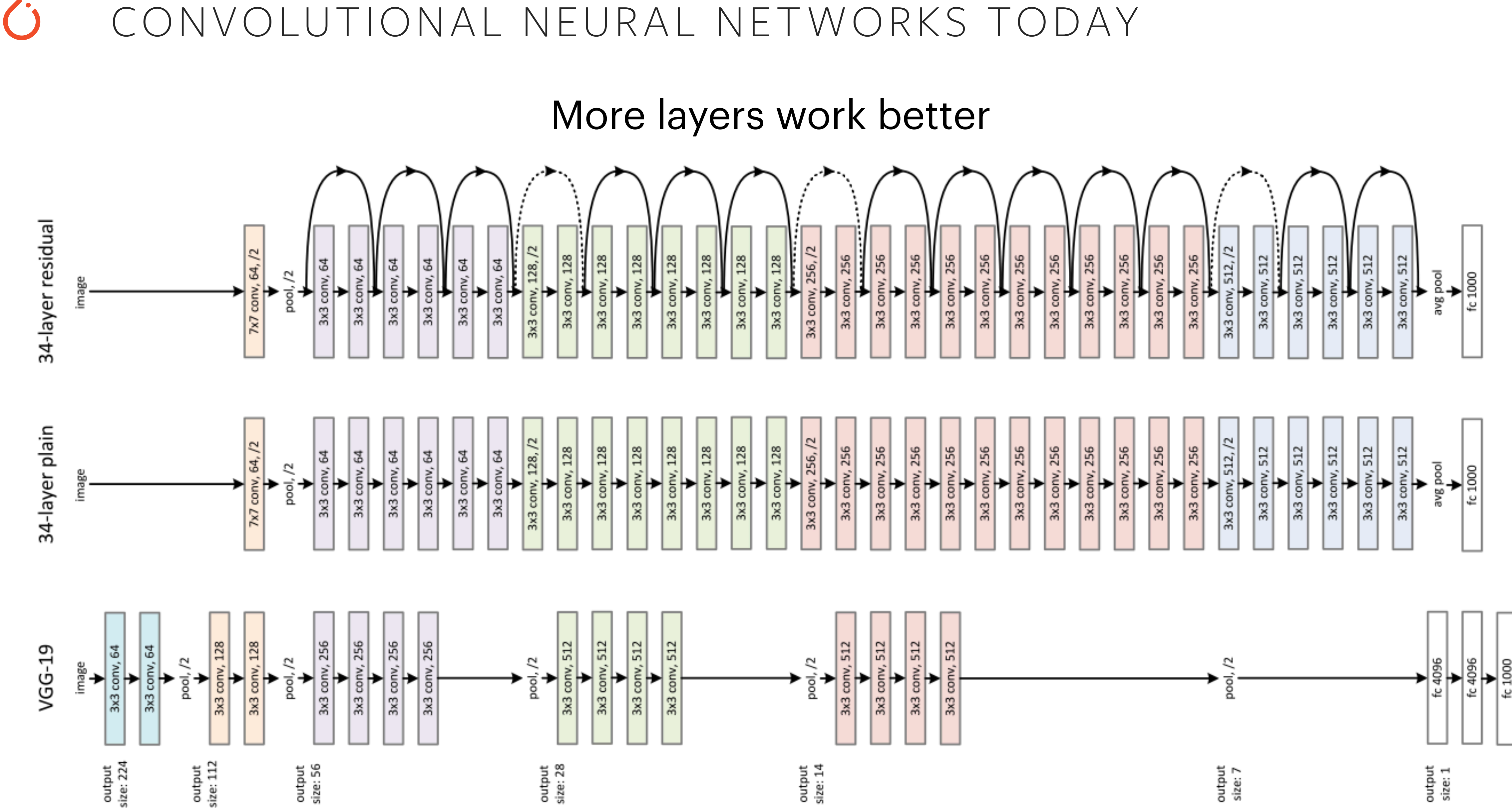

Image from https://medium.com/@pierre\_guillou/understand-how-works-resnet-without-talking-about-residual-64698f157e0c

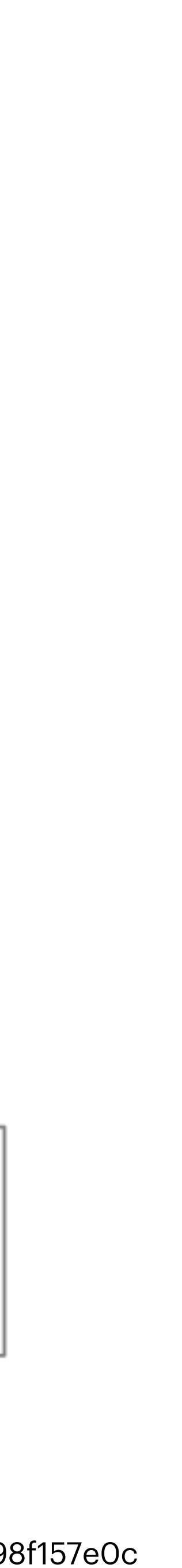

 $\mathbf{C}$ 

## GOING BEYOND IMAGE CLASSIFICATION

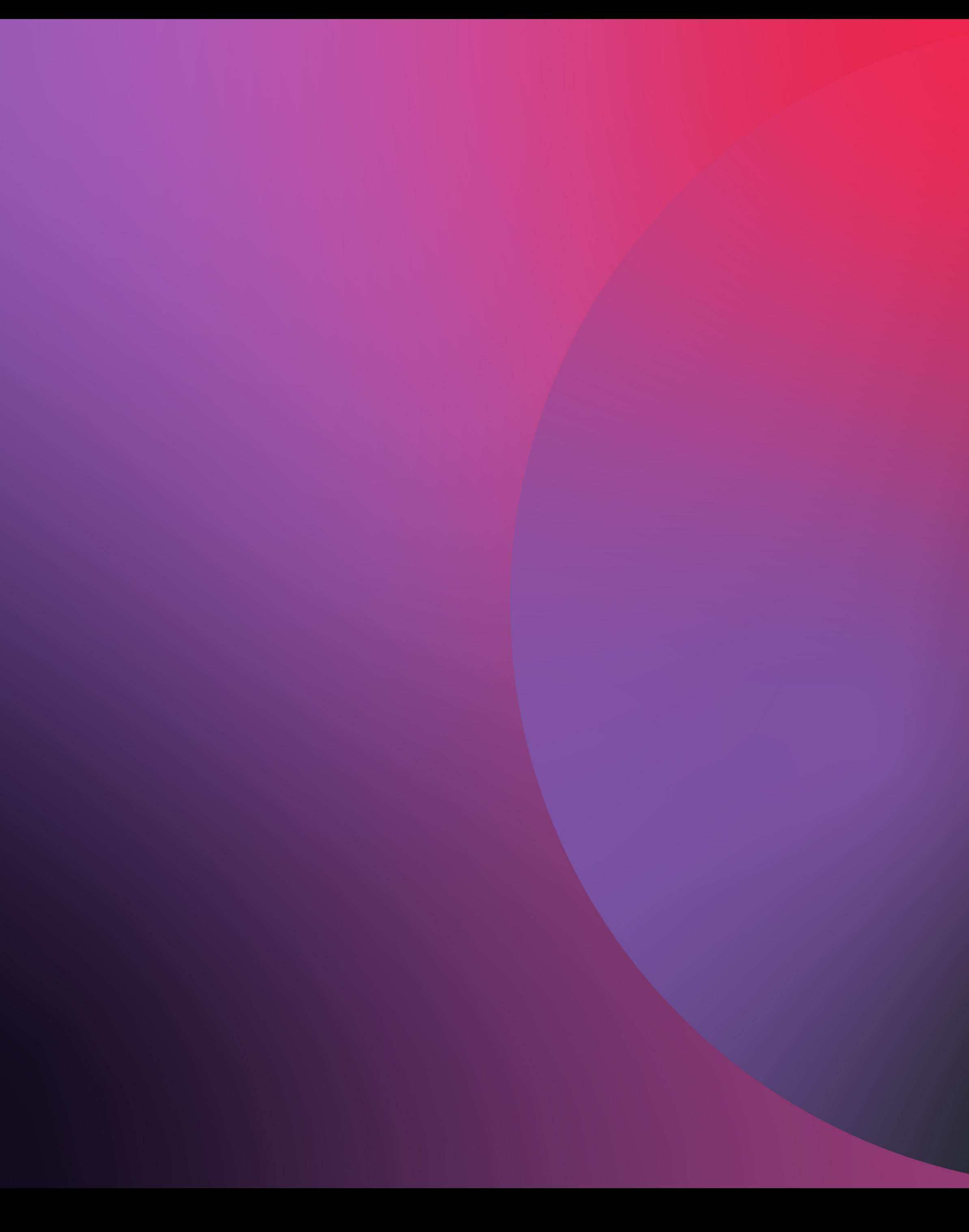

#### $\ddot{\mathbf{C}}$ WHAT IS IN THE IMAGE, AND WHERE?

### **Classification**

### **Classification** + Localization

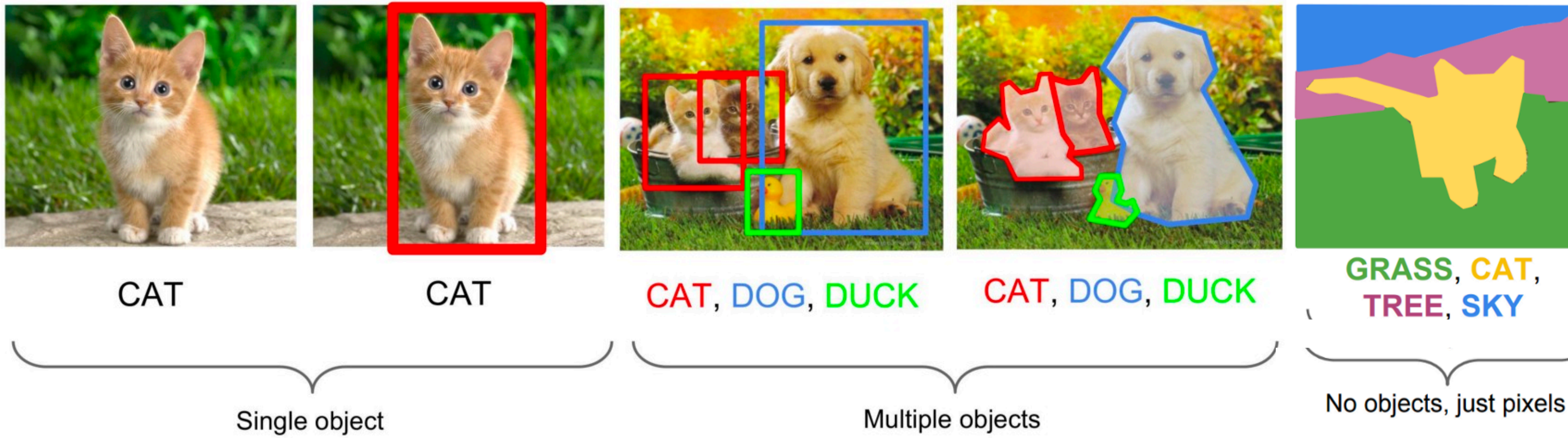

Images from<https://medium.com/zylapp/review-of-deep-learning-algorithms-for-object-detection-c1f3d437b852> and <https://medium.com/ml-research-lab/what-is-object-detection-51f9d872ece7>

### **Object Detection**

### **Instance Segmentation**

#### **Semantic Segmentation**

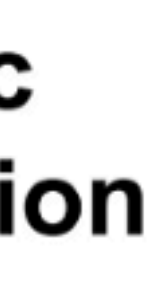

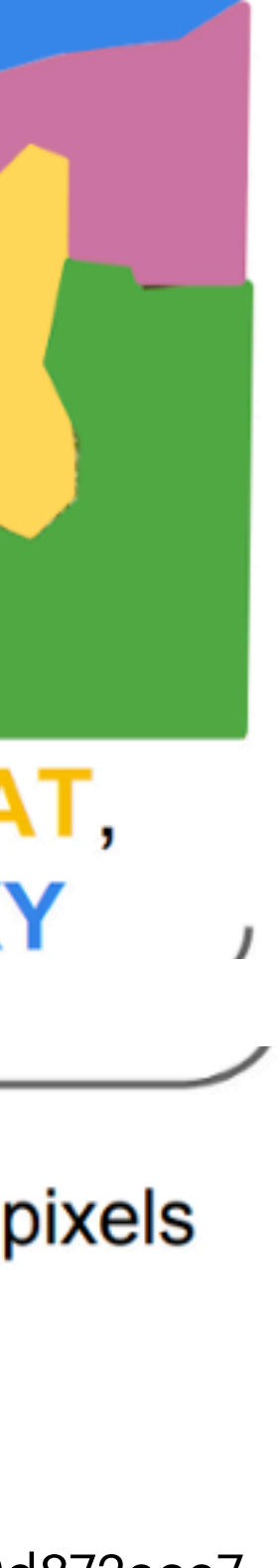

#### $\mathbf{C}$ CNN OVER REGIONS (R-CNN)

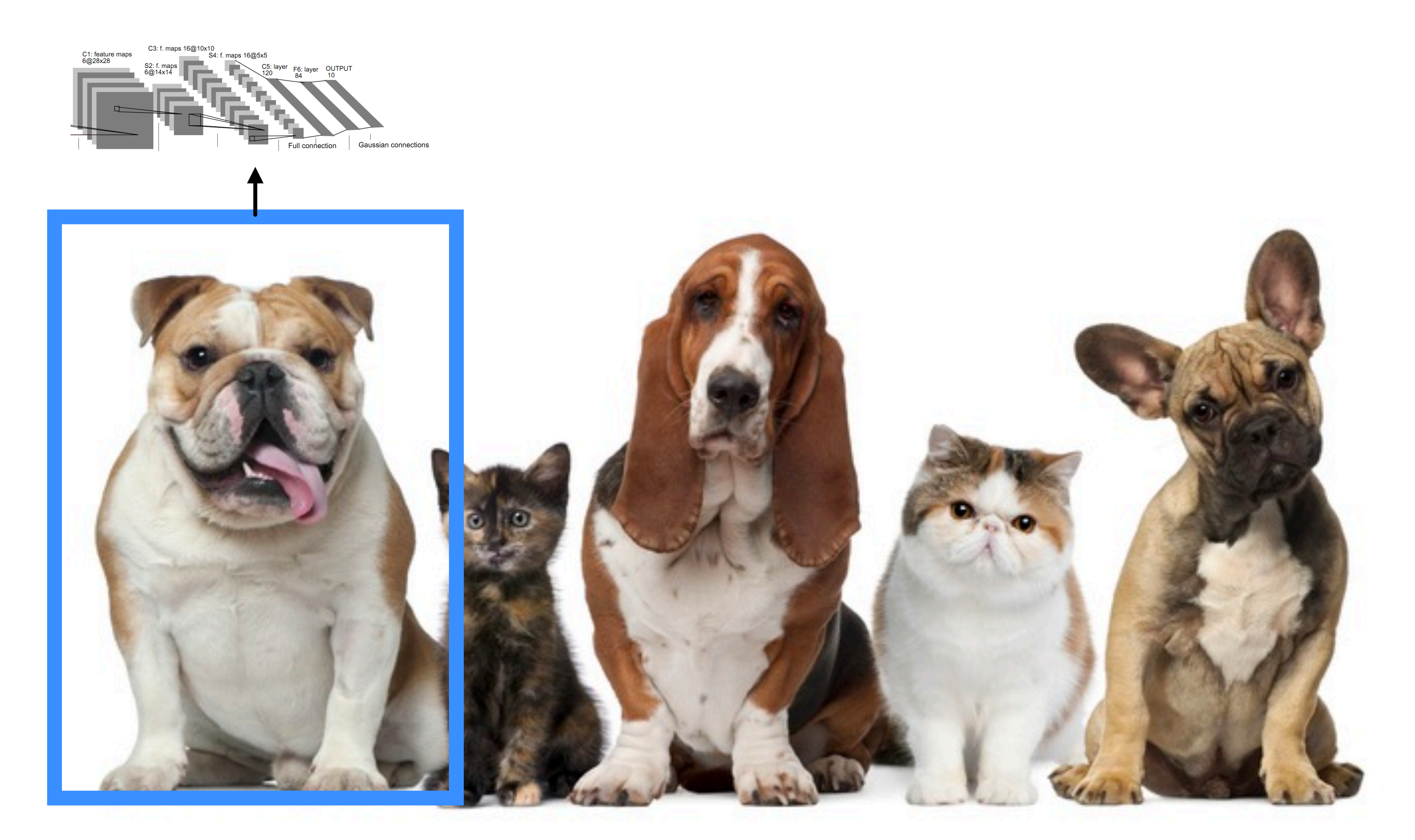

Image from https://www.halifaxhumanesociety.org/20-Little-Known-Facts-About-Cats-and-Dogs-1-38.html

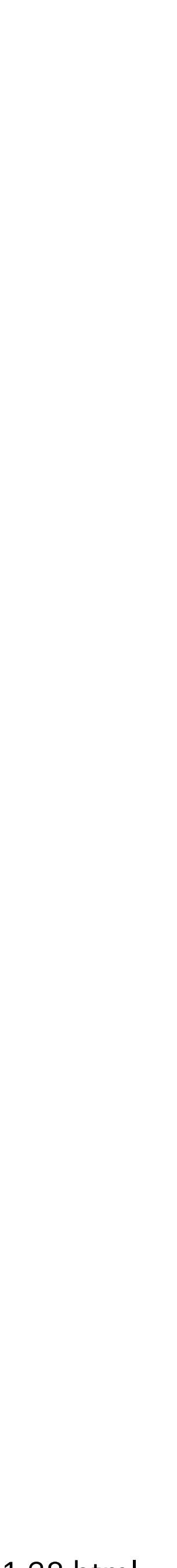

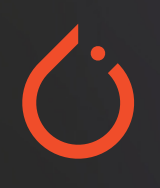

## COMPUTER VISION WITH TORCHVISION

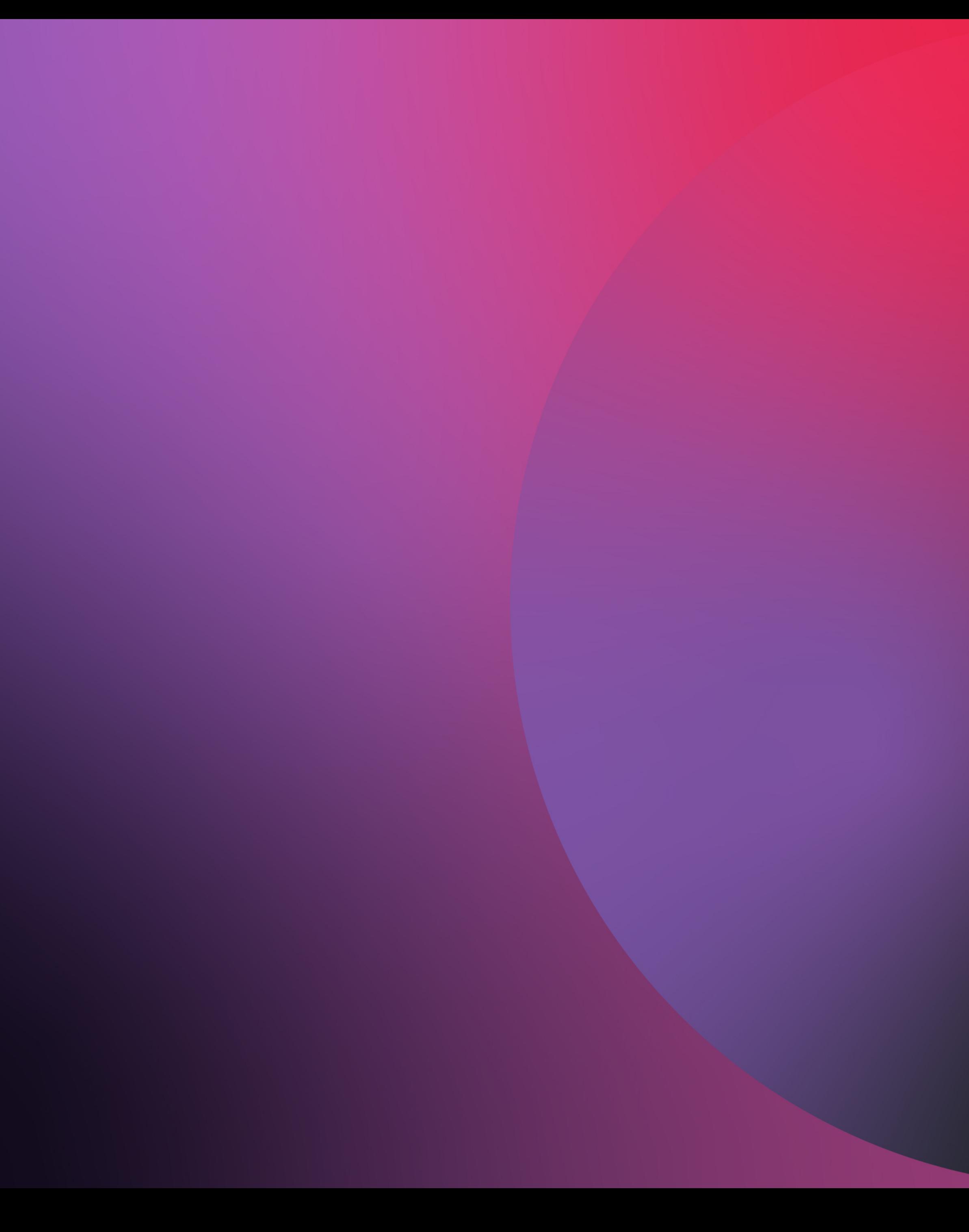

#### $\ddot{\mathbf{C}}$ WHAT IS TORCHVISION?

## A library built to facilitate research and experimentation in the field of Computer Vision

## **REFERENCES**

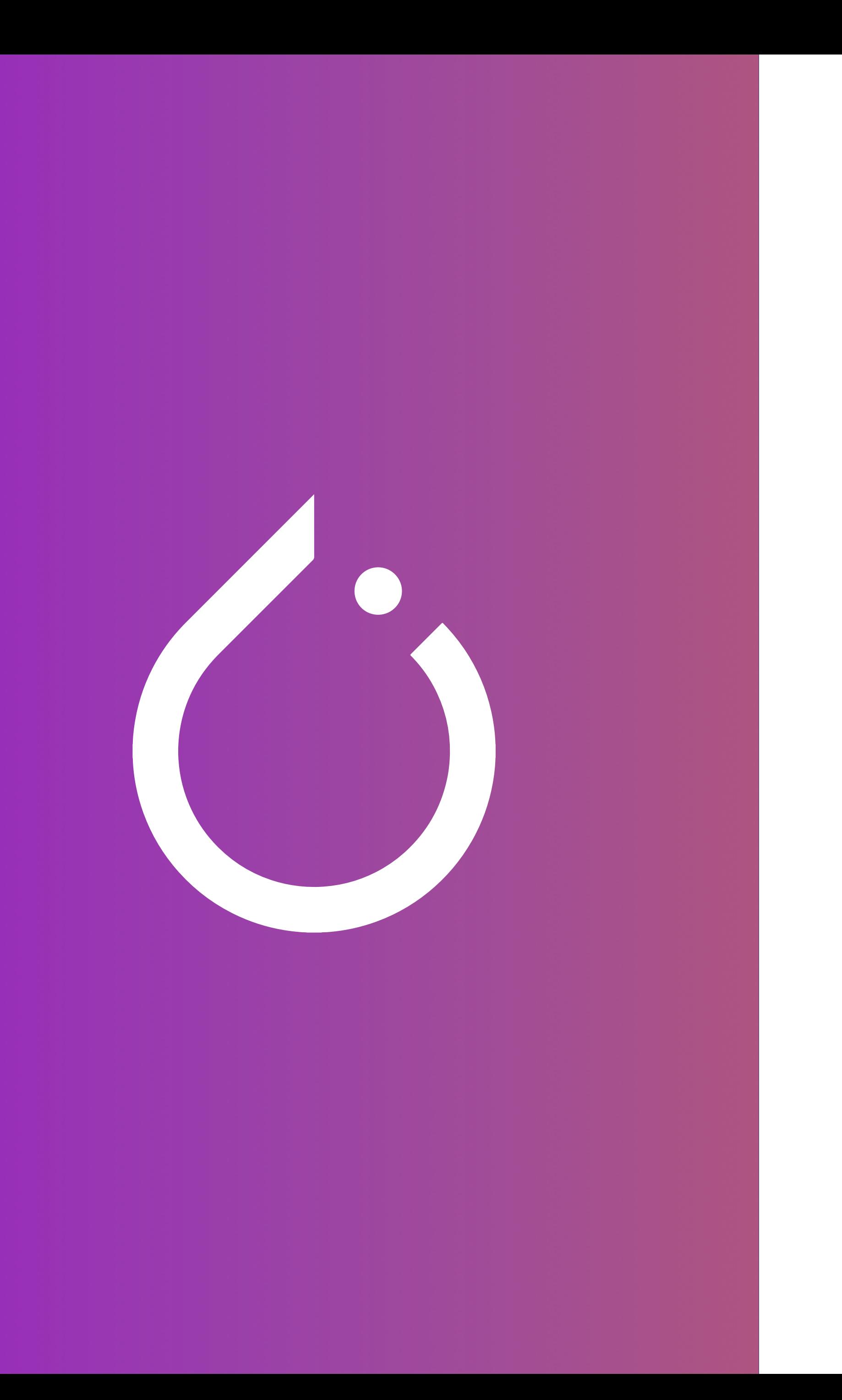

**IO**

EFFICIENT VIDEO READER TRAINING SCRIPTS

DATA TRANSFORMATION

#### **TRANSFORMS**

#### EFFICIENT OPERATORS

#### **OPS**

PRE-TRAINED MODELS

#### **MODELS**

COMMON DATASETS

#### **DATASETS**

OPS

### MODELS

## TRANSFORMS

## DATASETS

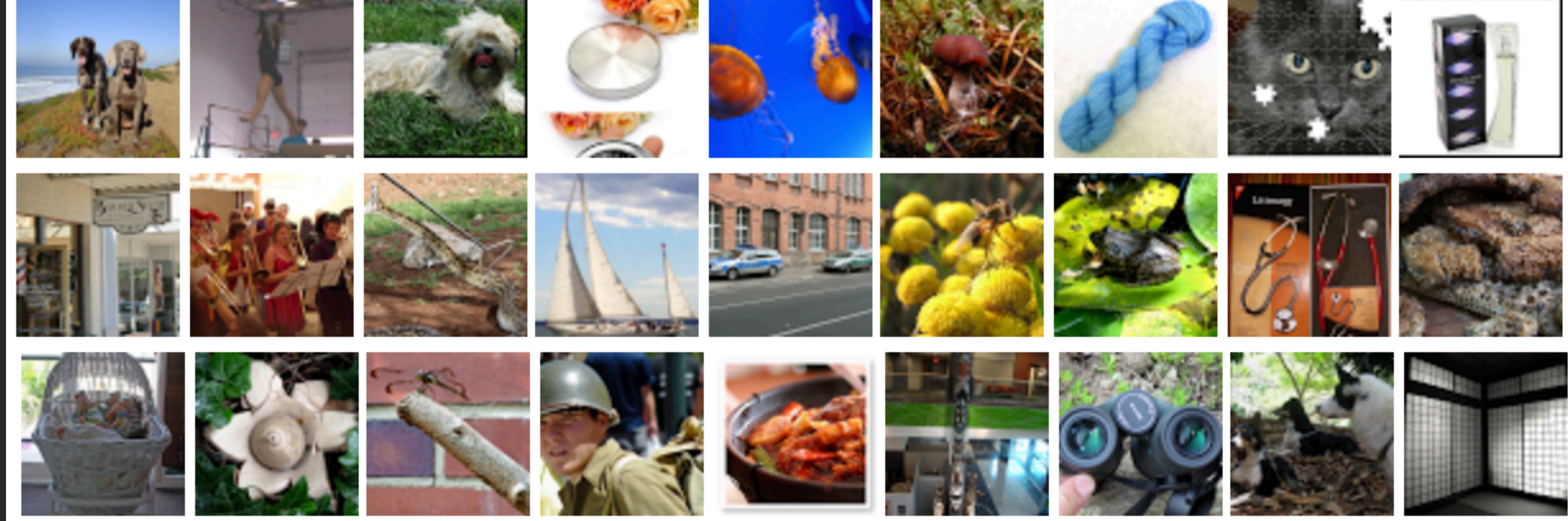

## IMAGENET 64X64

IO

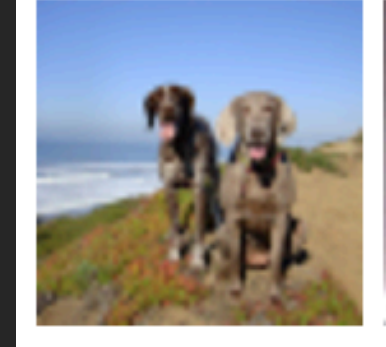

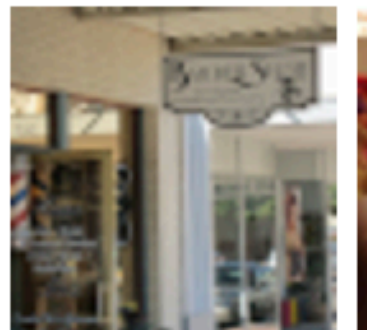

OPS

### MODELS

TRANSFORMS

### DATASETS

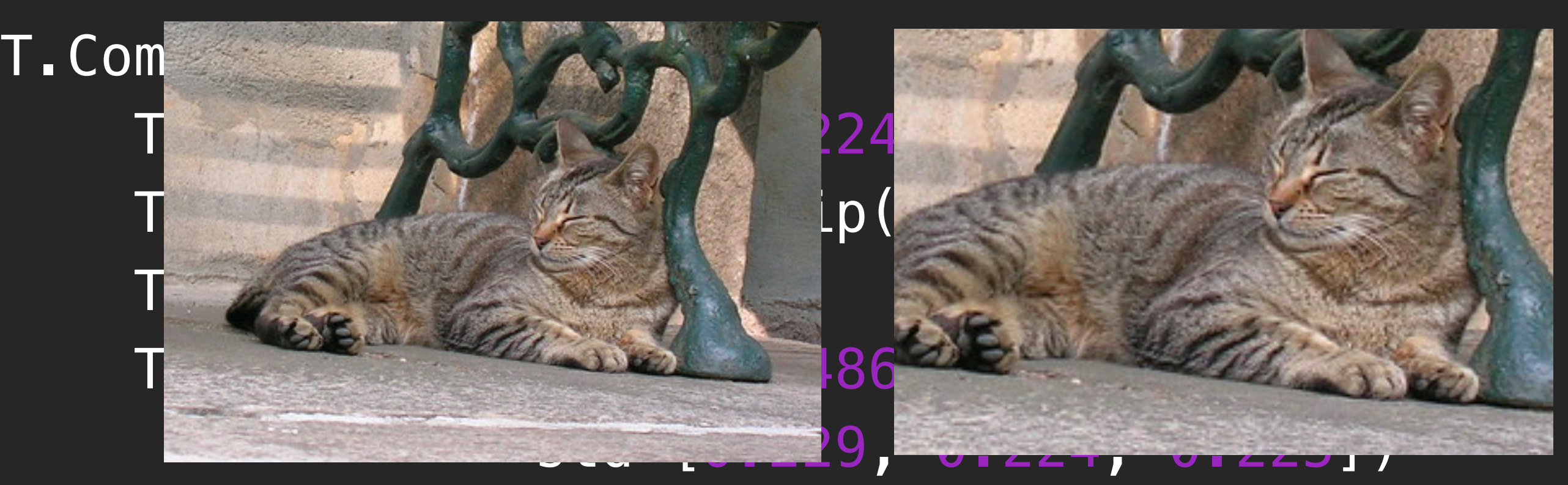

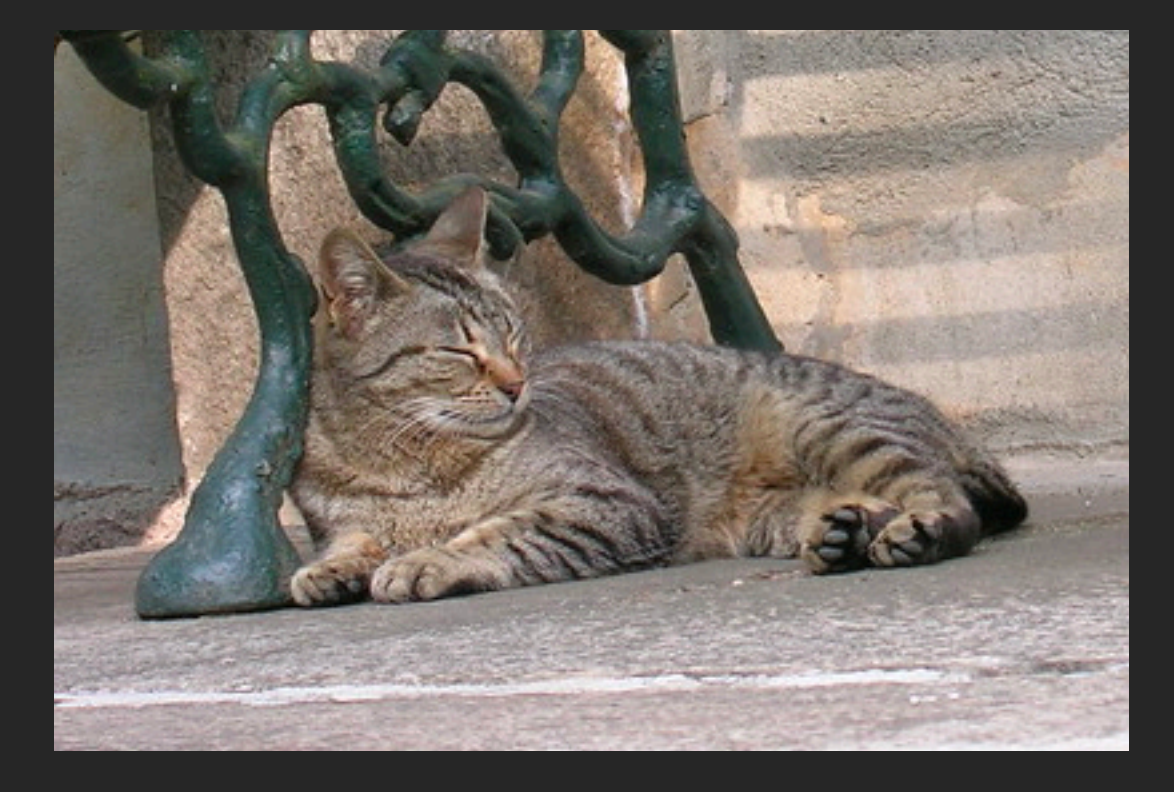

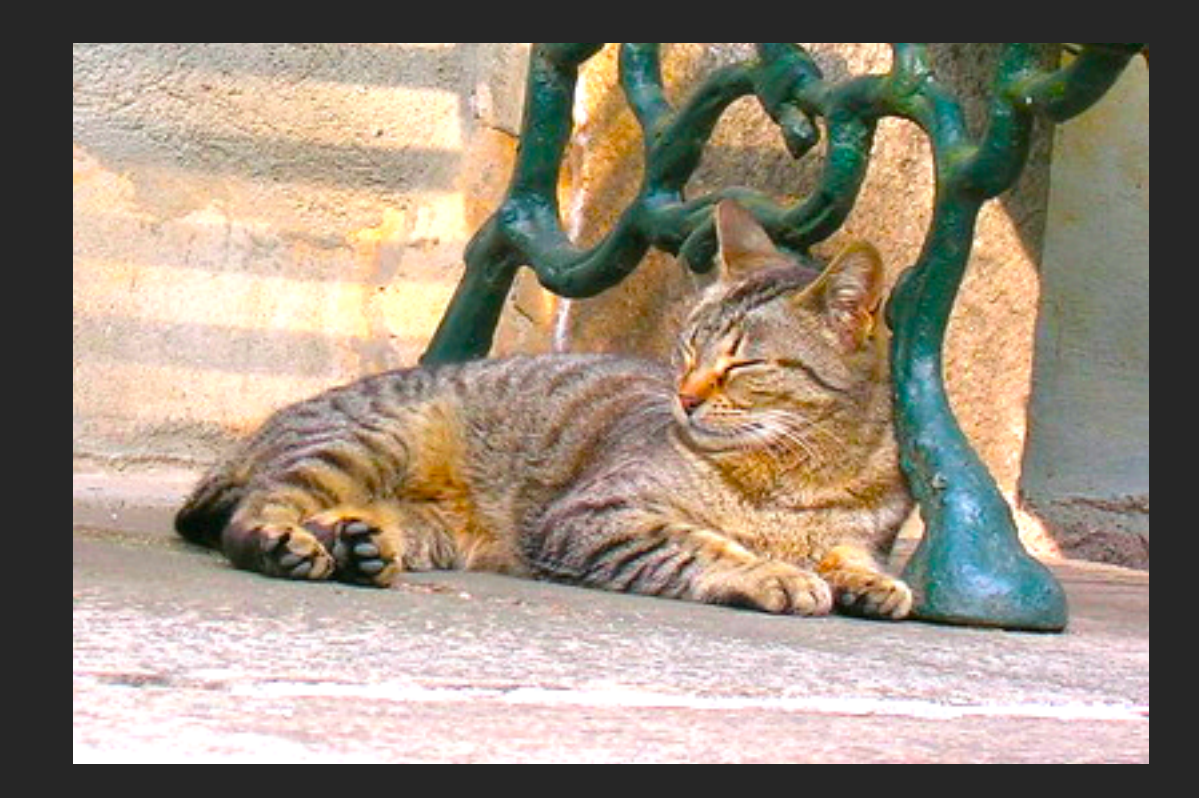

])

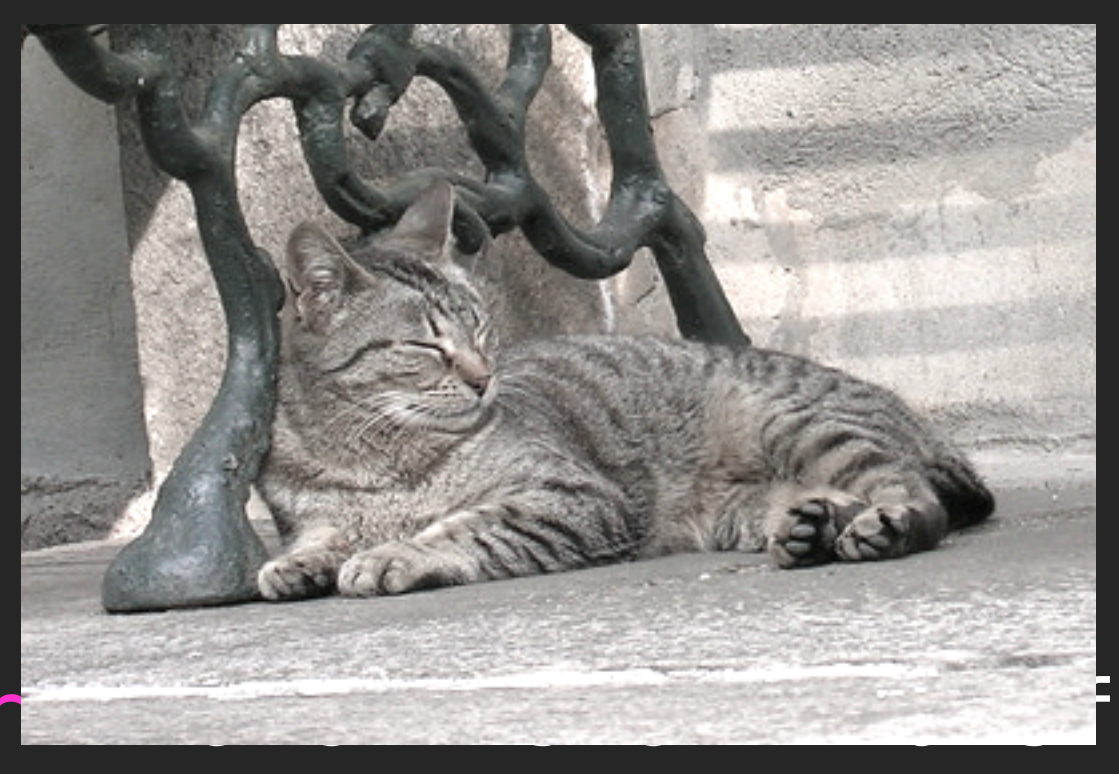

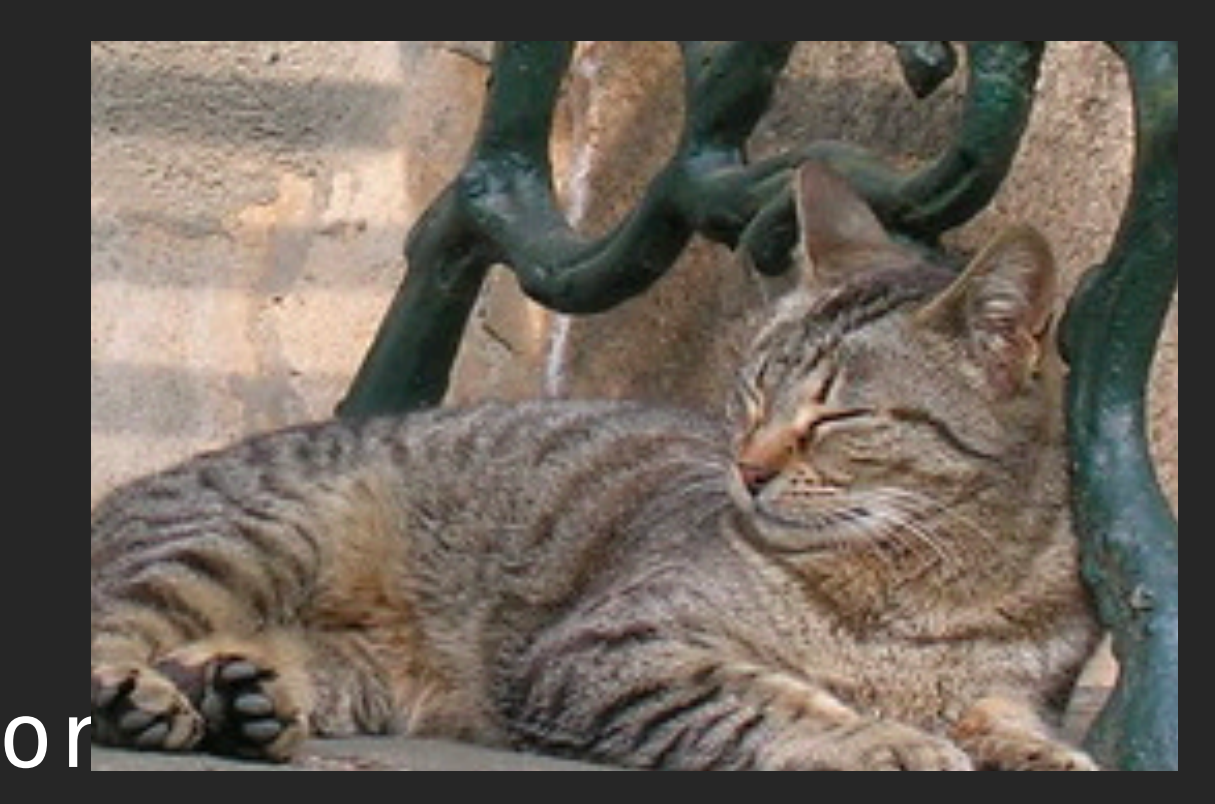

IO

import

T.Com

### MODELS

**OPS** 

## TRANSFORMS

### DATASETS

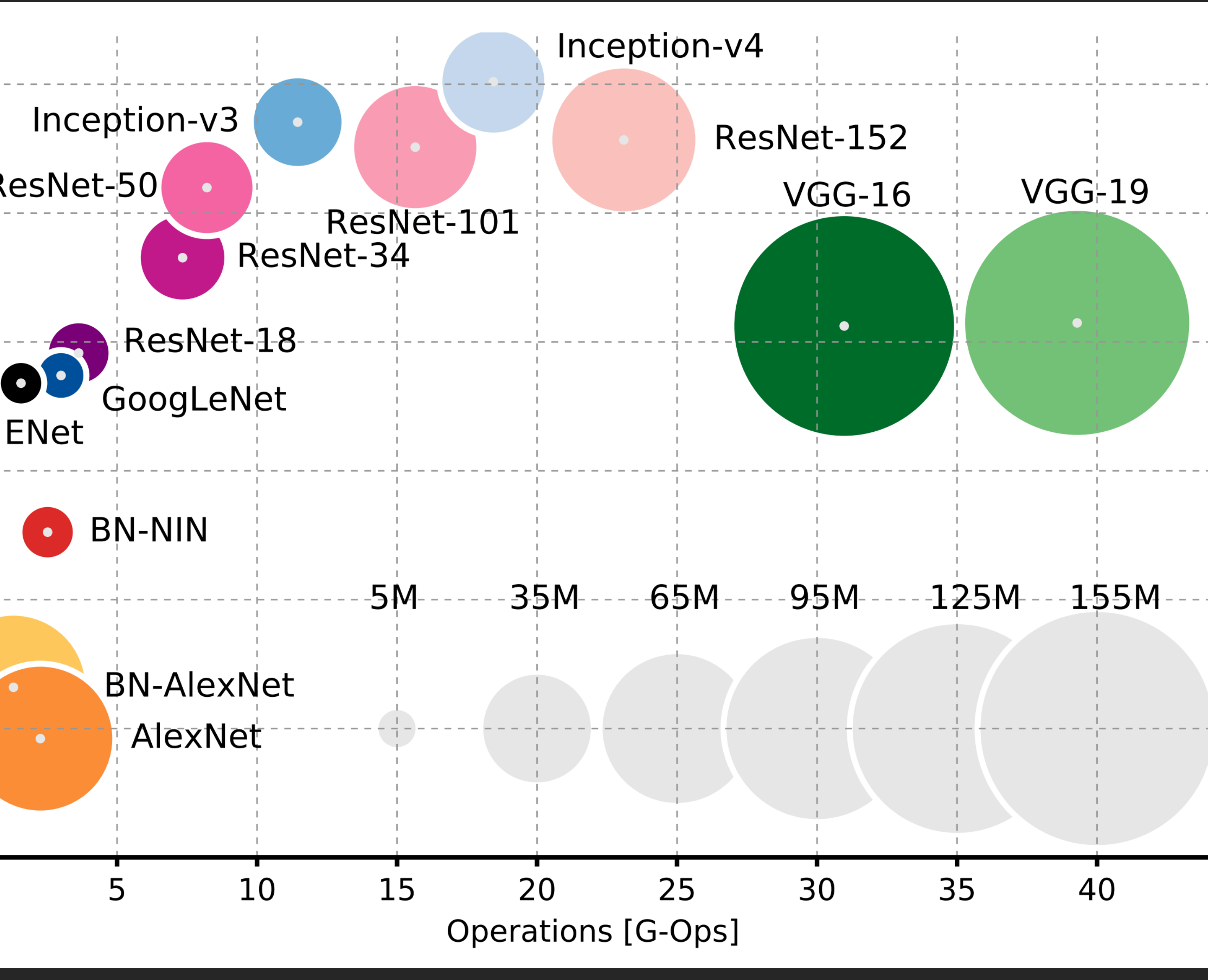

An Analysis of Deep Neural Network Models for Practical Applications Alfredo Canziani, Adam Paszke, Eugenio Culurciello

IO

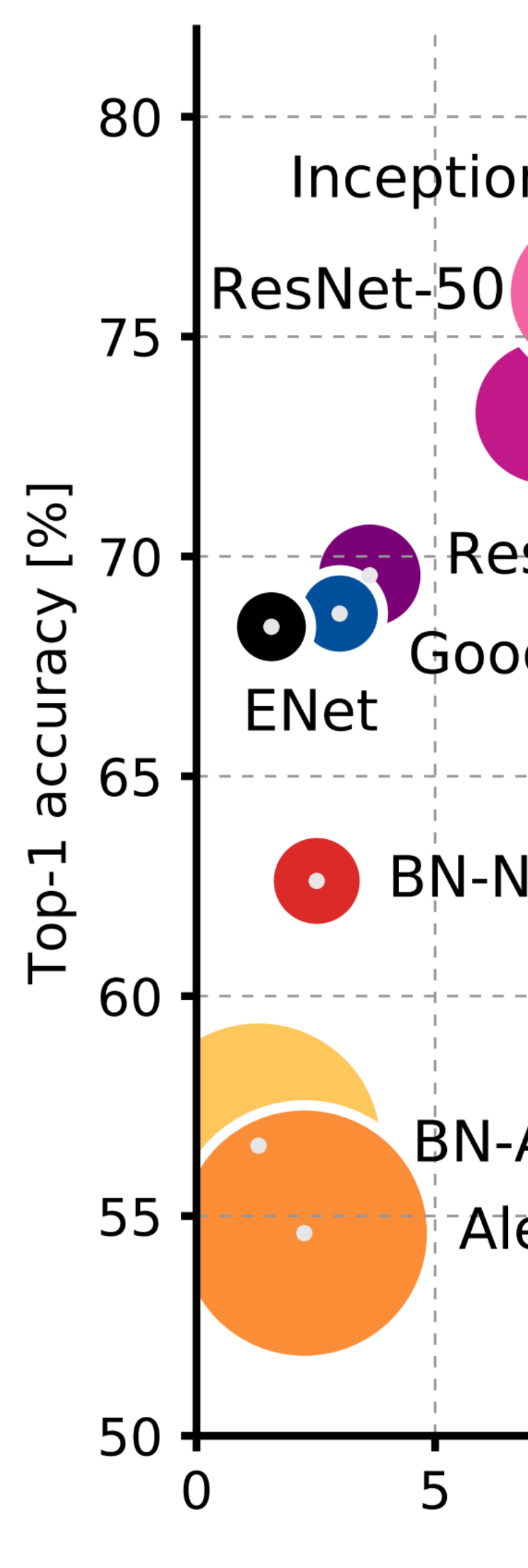

OPS

### MODELS

### **DATASETS**

## TRANSFORMS

#### import torchvision.ops

```
torchvision.ops.box_iou(...) 
torchvision.ops.roi_align(...) 
torchvision.ops.nms(...) 
torchvision.ops.roi_pool(...)
```
### OPS

### MODELS

## **DATASETS**

## TRANSFORMS

#### import torchvision.io

```
torchvision.io.read_video(filename, 
                            start_pts=0,
                             end_pts=None)
```
torchvision.io.read\_video\_timestamps(filename)

```
torchvision.io.write_video(filename, 
                              video_array, 
                              fps, 
                              video_codec='libx264', 
                              options=None)
```
#### $\bullet$ PRE-TRAINED MODELS

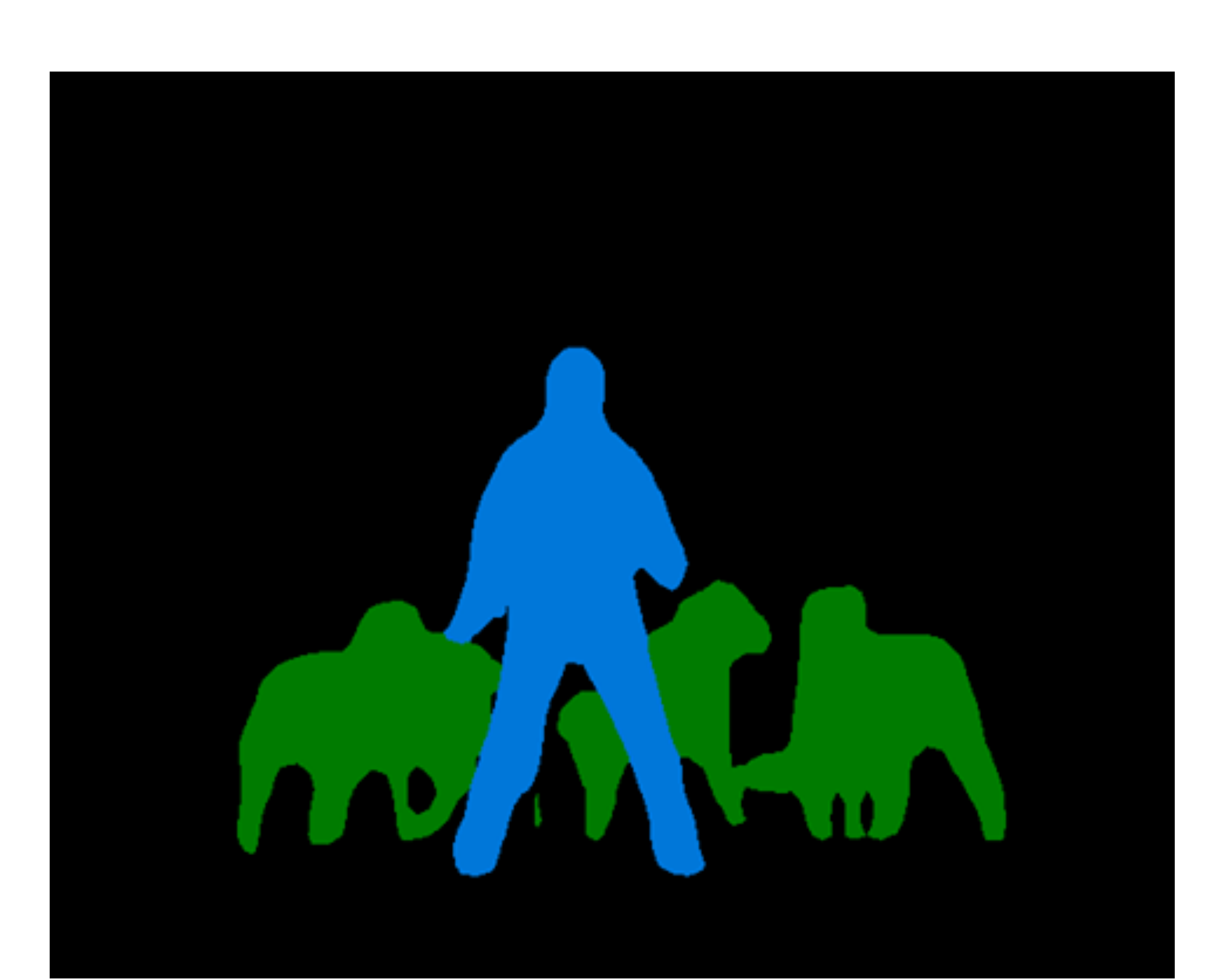

## KeypointRCNNX MaskRCNN

#### person: 1.00

person: 1.00

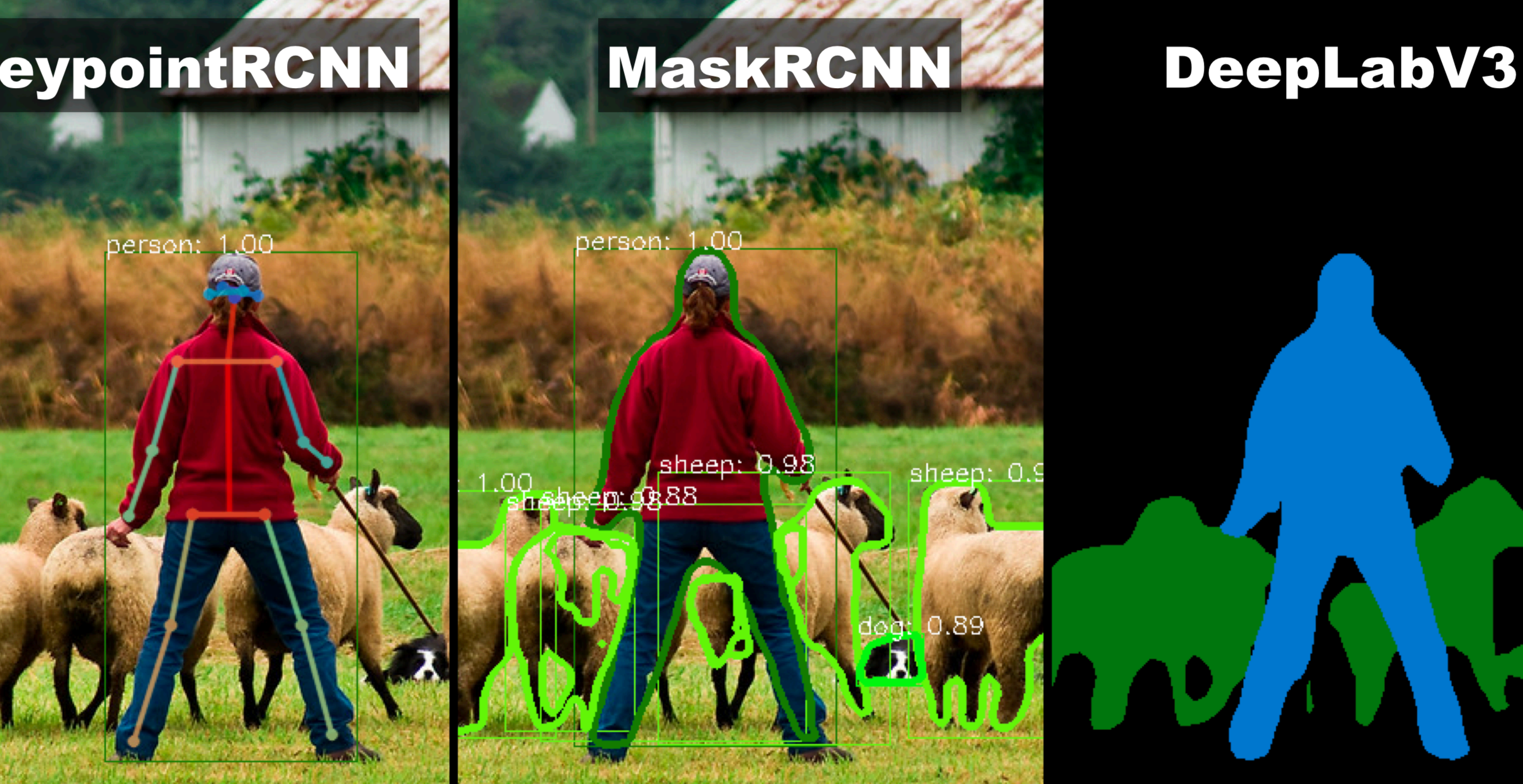

## DeepLabV3

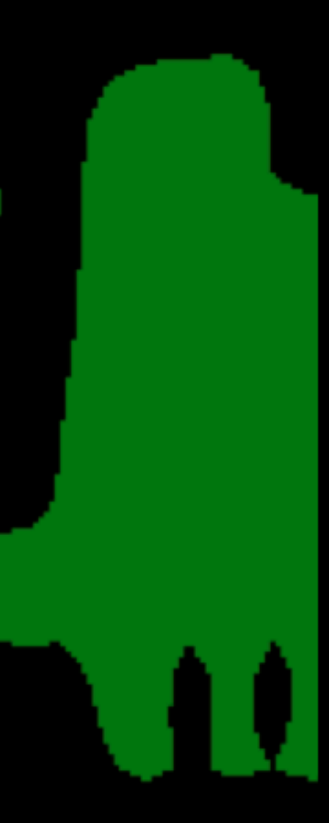

#### USING TORCHVISION MODELS  $\ddot{\phantom{a}}$

#### import torchvision

model = torchvision.models.detection.maskrcnn\_resnet50\_fpn(pretrained=True) # set it to evaluation mode, as the model behaves differently # during training and evaluation model.eval()

image = PIL.Image.open('/path/to/an/image.jpg') image\_tensor = torchvision.transforms.functional.to\_tensor(image)

# pass a list of (potentially different sized) tensors # to the model, in 0-1 range. The model will take care of # batching them together and normalizing output = model([image\_tensor]) # output is a list of dict, containing the post processed predictions

 $\mathbf{C}$ 

## HANDS ON WITH TORCHVISION